## **Zachycení a příprava rezervace pro čtenáře (na dokumentaci se pracuje)**

Rerezerace mohou mít v Evergreenu čtyři statusy: Čekání na jednotku (exemplář), Čekání na jednotku (exemplář), V přepravě nebo Připraveno k vyzvednutí.

- **Čekání na jednotku**: všechny rezervovatlené jednotky jsou buď vypůjčeny nebo nejsou dostupné z jiného důvodu.
- **Čekání na zachycení**: Systém našel vhodnou jednotku a přiřadil ji k rezervaci. Přiřazená jednotky je zobrazena v Seznamu požadavků na rezervace (viz menu Výpůjčka → Seznam požadavků na rezervace) a čeká na zachycení rezervace personálem
- **V přepravě**: Rezervace byla zachycena v jiné knihovně, než má být vyzvednuta čtenářem a je na cestě do knihovny pro vyzvednutí.
- **Připraveno k vyzvednutí**. Rezervace byla zachyena personálem, je na regále s rezervacemi k vyzvednutí a čeká na vyzvednutí čtenářem.

## **Příprava rezervací pro čtenáře**

Pokud je jsou všechny rezervovatelné exmpláře v době zadání rezervace půjčeny, jakmile se vrátí vhodná jednotka, je personál při vracení této jednotky upozorněn, že jde o rezervovaný dokument a který čtenář si jej rezervoval. Pokud není v modifikátorech vracení nastaveno "Potlačit rezervace a přepravy", vytiskne se zároveň průvodka rezervace, kterou je možné vložit do knihy.

Jestliže je rezervovaný dokument dostupný v knihovně, je nutné, aby personál tento exemplář připravil pro čtenáře.

Rezervace, které je nutné připravit pro čtenáře, nadjdete v menu "Výpůjčka → Seznam rezervací k **vyzvednutí**". Seznam je možné vytisknout. Zobrazení položek lze řadit kliknutím na záhlaví sloupce (řazení slopuců však neovlivní tiskový výstup).

Pro tisk seznamu razevací jsou dostupné tyto volby: Vytisknout plný seznam: Při koliknutí na tlačítko Vytisknout plný seznam se vytiskne Název dokumentu, Autor, Umístění regálu, Signatura a čárový kód. Stáhnout CSV: Pro stažení CSV souboru <sup>[1\)](#page--1-0)</sup>. Pro vytvoření CSV souboru klikněte na tlačítko se šipkou dolů na pravé straně nad záhlavím sloupců a poté zvolte Stáhnou plné CSV. Soubor CSV bude obsahovat všechny sloupce akutálně zobrazené na obrazovce, v tom pořadí, jak jsou zobrazeny.

 Poznámka: Pokud do csv výstupu zahrnete čárové kódy a zobrazíte je v programu Excel, je pro správné zobrazní čárového kódu nastavit Formát buněk jako Číslo a nastavit počet zobrazených desetinných čísle na nulu.

The Holds Pull List is updated constantly. Once an item on the list is no longer available or a hold on the list is captured, the items will disappear from the list. The Holds Pull List should be printed at least once a day. Capturing Holds

Holds can be captured when a checked-out item is returned (checked in) or an item on the Holds Pull List is retrieved and captured. When a hold is captured, the hold slip will be printed and if the patron has chosen to be notified by email, the email notification will be sent out. The item should be put on

Last<br>update: update: 2020/09/14 rezervace:zachyceni\_rezervace https://eg-wiki.osvobozena-knihovna.cz/doku.php/rezervace:zachyceni\_rezervace?rev=1600089987 15:26

the hold shelf.

To capture a hold, select Circulation  $\rightarrow$  Capture Holds (or press Shift-F2). holds-pull-5

 Scan or type barcode and click Submit. holds-pull-6

 The following hold slip is automatically printed. If your workstation is not setup for silent printing (via Hatch), then a print window will appear. holds-pull-7

 If the item should be sent to another location, a hold transit slip will be printed. If your workstation is not setup for silent printing (via Hatch), then another print window will appear.

 If a patron has an OPAC/Staff Client Holds Alias in his/her account, it will be used on the hold slip instead of the patron's name. Holds can a

[1\)](#page--1-0)

seznam hodnot oddělený čárkami, který je možné importovat do tabulkového kalkulátoru jako Excel nebo LibreOffice Calc

From: <https://eg-wiki.osvobozena-knihovna.cz/>- **Evergreen DokuWiki CZ**

Permanent link: **[https://eg-wiki.osvobozena-knihovna.cz/doku.php/rezervace:zachyceni\\_rezervace?rev=1600089987](https://eg-wiki.osvobozena-knihovna.cz/doku.php/rezervace:zachyceni_rezervace?rev=1600089987)**

Last update: **2020/09/14 15:26**

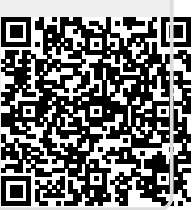